# **HINWEIS**

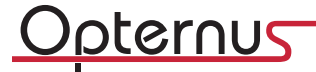

# Zum Start mit Ihrem neuen EXFO EX1 Tester

Hinweis: Bevor Sie den EXFO EX1 Tester einsetzen, beachten Sie bitte folgende Hinweise in dieser Übersicht. Weitere Informationen finden Sie im EXFO EX1 Benutzerhandbuch – zu finden au[f www.exfo.com](http://www.exfo.com/) oder in der EXFO EX1 APP auf Ihrem Smart Device\*, wenn diese installiert wurde.

Der EXFO EX1 ist ein Ethernet Tester entwickelt für die Kopplung mit einem Smart Device\* und zum Qualifizieren von Breitbandverbindungen die sowohl an private als auch an geschäftliche Ethernet-Kunden geliefert werden. Hiermit kann der Dienstanbieter die Lieferung von Gigabit-Ethernet-Geschwindigkeit mit voller Leistungsrate den Teilnehmern nachweisen.

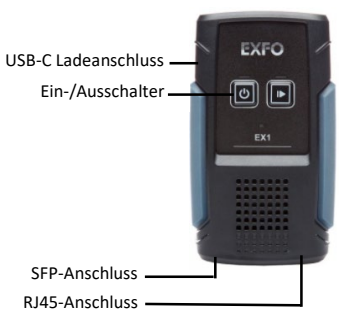

# **Akku laden**

Der Akku des EXFO EX1 ist ab Werk nicht vollgeladen. Laden Sie die Batterie des EXFO EX1 bevor Sie ihn das erste Mal benutzen oder wenn dieser lange nicht eingesetzt wurde.

### **Laden des EXFO EX1 Tester:**

- **1.** Verbinden Sie das mitgelieferte USB Kabel mit dem USB Netzteil.
- **2.** Verbinden Sie das andere Ende des Kabels mit dem USB-C Ladeanschluss des EXFO EX1 Tester.
- **3.** Stecken Sie das Netzteil in die Netzsteckdose. Der Akku ist vollgeladen, wenn die grüne LED nicht mehr blinkt.

# **Einschalten des EXFO EX1 Tester**

Schalten Sie den EXFO EX1 ein indem Sie für etwa 1 Sekunde die Ein/Aus-Taste drücken bis die LED anfängt zu blinken. Beachten Sie, dass der EXFO EX1 sich nach 3 Minuten Inaktivität automatisch ausschaltet.

# **Installieren/Starten der Smart Device APP**

Die EXFO EX1 Software muss auf einem Smart Device installiert werden, um den EXFO EX1 Tester bedienen zu können.

**Installieren der EXFO EX1 Applikation auf einem Smart Device: 1.** Auf einem Android Smart Device öffnen Sie den **Play Store** (Google).

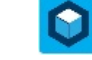

- ODER
- **2.** Auf einem Apple Smart Device, öffnen Sie den **App Store**.
- **3.** Suchen Sie nach EXFO oder EXFO EX1 um die EXFO EX1 App zu finden.
- **4.** Installieren Sie die **EXFO EX1** App.

# **Zum Starten der EXFO EX1 App und zum Start eines Tests:**

- **1.** Tippen Sie auf das Symbol der EXFO EX1 App.
	- Stellen Sie sicher, dass Bluetooth (BT) auf dem Smart Device aktiviert ist. **1a.** Für Android Geräte bestätigen und erlauben Sie den Zugriff auf den lokalen Standort, da sonst die App nicht einwandfrei funktioniert. **1b.** Bestätigen Sie die Übermittlung von Diagnosedaten - wenn gewünscht.
- **2.** Wählen Sie in der Connection-Ansicht den gewünschten EX1 Tester in der Liste aus. Wenn die Meldung "Incompatibility Detected" erscheint, muss die Firmware des EXFO EX1 aktualisiert werden. Verbinden Sie den RJ45 Anschluss mit dem Ethernet-Netzwerk und stellen Sie

sicher, dass die Verbindung besteht.

- Folgen Sie den Anweisungen um das Update durchzuführen.
- **3.** Sobald der Tester verbunden ist, wählen Sie "Einstellungen" **14 aus und** stellen Sie die Test Parameter ein. Schließen Sie die Einstellungen.
- **4.** Wird der Anschluss 10/100/1000M Electrical oder 1GE Optical/GPON genutzt, verbinden Sie zum Testen entsprechend den EXFO EX1 mit dem RJ45- Anschluss oder den SFP Anschluss mit dem Ethernet/GPON Netzwerk.
- **5.** Stellen Sie sicher, dass der Status im Fenster "Interface" angezeigt wird.
- **6.** Wählen Sie das Start-Symbol aus.
- **7.** Sobald der Test beendet ist, klicken Sie auf das Quick Report-Symbol um die vollständigen Testergebnisse zu betrachten.
- **HINWEIS:** Um das Benutzerhandbuch aufzurufen gehen Sie in der EXFO EX1 App auf das Symbol des Hauptmenüs **, About**, Help und **User Guide** oder besuchen Sie www.exfo.com für weitere Infor mationen zum EXFO EX1 und der Smart Device Applikation.

Betriebs-Temperatur 0°C bis 40°C Lade-Temperatur Akku 0°C bis 35°C Lager-Temperatur Ohne Akku: -40°C bis 70°C Mit Akku (bis zu 1 Monat): -10°C bis 40°C Mit Akku (1 bis 12 Monate): 0°C bis 30°C Relative Luftfeuchtigkeit 0% bis 93%, nicht kondensierend Maximale Einsatzreichweite 2000m Verschmutzungsgrad 3 Mess-Kategorie Nicht bewertet für Mess-Kategorie II, III o. IV Eingangsspannung | 5V; 2 A USB Netzteil Leistung 100-240 V; 50/60 Hz; 1 A RJ45-Anschluss  $\frac{1}{\sqrt{2}}$  SV; 2,4 A

## **Kontakt mit dem technischen Kundendienst**

Sollten während des Gerätebetriebs Schwierigkeiten auftreten, können Sie sich unter einer der nachstehend aufgeführten Telefonnummern mit EXFO bzw. Opternus in Verbindung setzen. Der technische Kundendienst steht Ihnen während der üblichen Geschäftszeiten telefonisch zur Verfügung.

### **Kundendienst für Deutschland und Österreich**

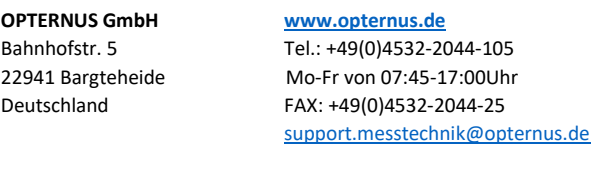

# **Herstellerinformationen**

400 Godin Avenue Quebec (Quebec)G1M 2K2 CANADA

1866 683-0155 (USA und Kanada) Tel: 1 418683-5498 Fax: 1 418 683-9224

Weitere Möglichkeiten des Supports finden Sie auch auf der Opternus Homepage: Service und Support | Opternus

Um diesen Vorgang zu beschleunigen, halten Sie bitte Informationen wie den Namen und die Seriennummer (siehe Produkttypenschild) sowie eine Beschreibung des Problems bereit. Für weitere Informationen nutzen Sie das Benutzerhandbuch.

# **Wichtige Information**

Europäische Elektromagnetische Kompatibilitätsregularien WARNUNG: Dies ist ein Class A Produkt. In einer häuslichen Umgebung kann dieses Produkt Funkstörungen verursachen. In diesem Fall muss der Benutzer möglicherweise Maßnahmen ergreifen. Das Produkt ist zertifiziert für (oder passend für) den Einsatz in elektromagnetischen industriellen Umgebungen.

# **Wichtige Information zur Verwendung des GPON Sticks**

**Der Stick darf nicht überladen werden, da er sonst zerstört wird!** Verwenden Sie daher den GPON Stick SFP-7000N nur **NACH** dem Splitter, bzw. achten Sie darauf, dass er mit max. -8dBm optischer Leistung beaufschlagt wird.

\*(Smart Device: z.B. Android Smartphone/Tablet, Apple iPhone/iPad) Daten und technische Angaben können sich jederzeit ändern

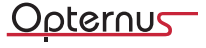

1GE